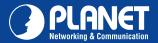

**VIP-256 Series** 

# <section-header>VERIFY THE CONTENTS INSIDE PACKAGE BOXThe package should contain the items plus VIP-256 Series. If any item is missing or damaged, please contact the seller immediately.Image: Image: Ima

# Step 1. Handset Connection

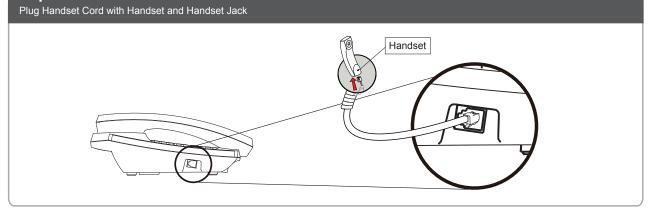

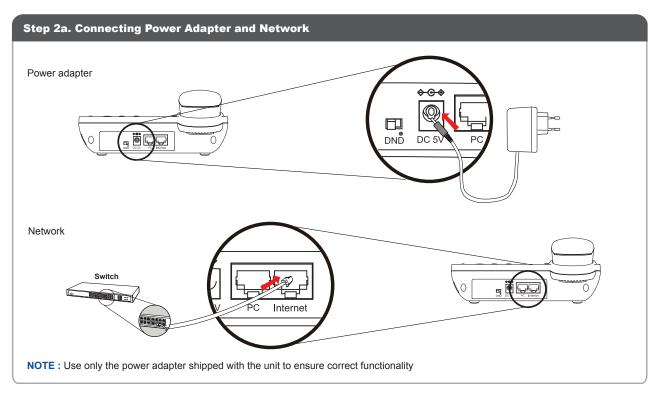

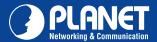

Step 2b. Connecting Power via PoE interface and Network (VIP-256PT only) In the VIP-256PT can be configured without external power, if connecting to an IEEE802.3af PSE devices such as 802.3af POE injector/hub or 802.3af POE Switch. R 0 PC Interne PoE Switch NOTE : Only internet port of the VIP-256PT support 802.3af power injection, use of any non-standard POE injector could damage the device.

### Step 3. Computer Network Setup

Set your computer's IP address to 192.168.0.x, where x is a number between 2 to 254 (except 1 where is being used for the IP Phone by default). If you don't know how to do this, please ask your network administrator.

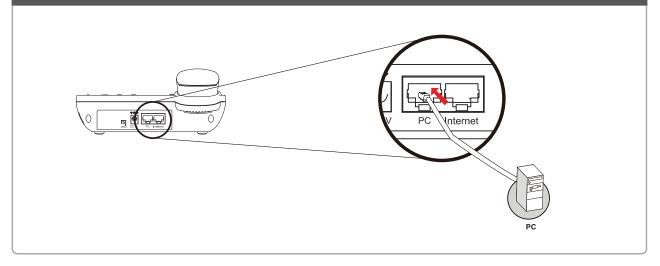

### Step 4. Login Prompt

Use web browser (Internet Explorer 6.0 or above) to connect to 192.168.0.1 (type this address in the address bar of web browser). You'll be prompted to input user name and password: admin / 123

### **Further Configuration**

For detail configuration, please check user's manual on the bundled CD.

If you have any other questions, please contact the dealer where you purchased this product or you can contact PLANET directly at the following email address: support\_vip@planet.com.tw

## **Quick Guide**

2011-D10440-002

PLANET Technology Corporation 11F., No.96, Minquan Rd., Xindian Dist., New Taipei City 231, Taiwan (R.O.C.) Tel: 886-2-2219-9518 Email: support@planet.com.tw

Fax: 886-2-2219-9528 www.planet.com.tw

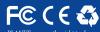

t to change specifications without prior notice. All brand names and trademarks are property of opyright © 2013 PLANET Technology Corp. All rights reserved.